# **Communication Port** TR-50U2 User's Manual

## Package Contents

Before use, please confirm that all of the contents are included.

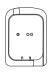

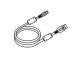

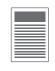

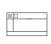

TR-50U2

**USB Communication** Cable US-15C

User's Manual (this document)

Warranty

## What is Communication Port TR-50U2?

Communication Port TR-50U2 has been designed for use with TR-5i series data loggers to enable the making of recording settings and the downloading of recorded data to a PC.

## High speed communication / Power supply via USB connection

TR-50U2 carries out high speed communication with our data loggers at their fastest possible communication rate.

As power comes through the USB connection, there is no need for external power jacks and connections.

### **Auto-Open Software**

Simply by placing a compatible data logger on the PC-connected TR-50U2, the appropriate application window will automatically open.

The following applications are supported:

## T&D Recorder for Windows (TR-5,7xU)

Windows Software for device configuration, data collection and graphing.

## T&D Graph

Graph software for data visualization and analysis. It contains a variety of useful functions including the ability to read, merge, display, and save multiple recorded data files regardless of the model.

## **Part Names**

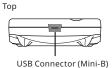

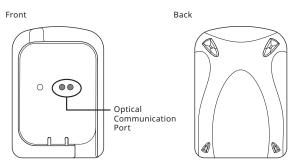

## T&D Recorder for Windows (Settings / Downloading Data)

## **Installing the Software**

Make sure to install the software before connecting the TR-50U2 to a PC with a USB cable.

https://tandd.com/software/

After installation, "T&D Recorder for Windows (TR-5,7xU)" will appear in the Windows Start Screen or Start Menu.

If you have no internet access or prefer to install using a software DVD, 'T&D Software SO-TD1" is also available as an option. Please contact your distributor for details. (https://tandd.com/purchasing/)

## **Using Optical Communication with a Data Logger**

Via optical communication between the TR-50U2 and a data logger, it is possible to download recorded data to your computer and make necessary recording settings in the data logger.

1. Connect the TR-50U2 to the computer using the provided USB cable.

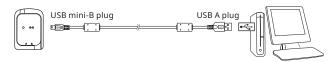

2. Place the data logger face down on the Communication Port, making sure that the optical communication areas are aligned properly.

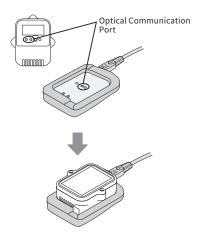

- 3. Recording settings for the data logger and the downloading of data can now be carried out as desired.
- \* For details about the software operation, refer to the Help of the software.
- \* For details about the data logger, refer to the manual for the device. https://tandd.com/manual/#tr5i

## **Product Specifications**

| Device Name                 | TR-50U2                                                                                       |
|-----------------------------|-----------------------------------------------------------------------------------------------|
| Compatible<br>Data Loggers  | TR-5i Series: TR-51i / 52i, TR-55i-TC / 55i-Pt / 55i-V / 55i-mA / 55i-P<br>Other devices (*1) |
| Communication<br>Interfaces | Optical Communication<br>USB 2.0 (Mini-B connector)                                           |
| Communication<br>Time       | Data Download Time<br>About 20 sec.                                                           |
| Power                       | USB bus power                                                                                 |
| Dimensions                  | H80mm x W56mm x D16.5mm (excluding protrusions)                                               |
| Weight                      | Approx. 25 g                                                                                  |
| Operating<br>Environment    | Temperature: -10 to 60 °C<br>Humidity: 90 %RH or less (no condensation)                       |
| Software (*2)               | PC Software (Windows)<br>T&D Recorder for Windows (TR-5,7xU), T&D Graph                       |
|                             |                                                                                               |

- \*1: Also compatible with the following discontinued products: TR-51S/52S and TR-51A/52.
- \*2: Free software download and information on OS compatibility is available on the Software page of our website at https://tandd.com/software/
- The specifications listed above are subject to change without notice.

## Safety Instructions and Specifications

Thank you for purchasing our product.
Please read carefully the following safety instructions and specifications to prevent damage to personnel and property, and to ensure safe and proper use of this product.

## **Explanation of Symbols**

These entries are actions that, if taken, may cause serious / DANGER personal physical damage or death. These entries are actions that if taken may lead to physical injury /!\ CAUTION or damage to persons or things.

Denotes an important warning or caution.

Denotes a forbidden

Denotes an action that should be carried out.

/! DANGER

## **To Prevent Serious Accidents**

When installing and using this unit, make sure to follow all warnings and directions from your computer manufacturer.

Do not take apart, repair or modify the unit.

If water or a foreign object enters the case, immediately cease using it. Continued use may cause fire or electrocution.

Do not use this unit in wet or humid places. Doing so may cause fire, electrocution, and/or malfunction.

If any smoke or strange smells are emitted from the unit, immediately stop

Continued use may cause fire or electrocution.

Do not connect any communication cables connected to the unit to telephone line outlets.

It may cause fire or malfunction.

Do not drop or expose the unit to a strong impact. If that happens to the unit, immediately remove batteries and stop using. Continued use may cause fire or electrocution.

**!** CAUTION

## Places NOT Suitable for Installation and Storage

Please do not insert fingers or foreign objects into cable connection jacks.

This unit is not water resistant.

If the unit gets dirty, wipe it with a clean cloth and a mild detergent.

Do not use or store the unit in the following places. Doing so may cause electrocution, fire, and other adverse effects to the unit and/or your computer.

 Areas exposed to direct sunlight This will cause the inside of the unit to become overheated and may cause fire, deformation, and/or other damage including malfunction.

- Near devices that produce strong magnetic fields This may cause damage including malfunction.
- Areas exposed to static electricity This may cause damage including malfunction.
- Areas exposed to excessive vibration This may cause injury, malfunction, damage or loss of proper electrical contact.
- · Areas that are not flat or level This may cause the Unit to fall and result in injury and/or damage.
- · Areas exposed to fire or overheating This may cause damage including malfunction and deformation.
- · Areas exposed to high humidity or water leakage This may cause electrocution or other damage including malfunction.

## Disclaimer

### In order to properly use this product, please carefully read all documents that accompany the product before using.

- All rights of the attached documents belong to T&D Corporation. It is prohibited to use, duplicate and/or arrange a part or whole of the attached documents without the permission of T&D Corporation.
- Microsoft and Windows are registered trademarks of Microsoft Corporation in the United States and/or other countries.
- All registered trademarks, company names, product names and logos mentioned herein or for products being used are the property of T&D Corporation or of their respective owners.
- Specifications, design and other contents outlined in the attached documents are subject to change without notice.
- Please follow the safety precautions outlined in the attached documents carefully. We cannot guarantee nor are we responsible for safety if this product is used in any manner other than was intended.
- We are not responsible for any damage, malfunction or trouble, whether direct or indirect, caused by the use of our product.
- On-screen messages in the attached documents may vary slightly from the actual mes-
- Please note that this document has been written based on the presupposition that details about contracts with an Internet provider, specific network environments and the set-up of any other necessary equipment to enable network connection has already been taken care of by the User and that connection has been confirmed as workable. T&D Corporation shall not be responsible for any damages which a contractor, a user or a third party may suffer, whether direct or indirect, due to the inability to communicate or use communication devices.
- Please notify the shop where you purchased this product or T&D Corporation of any mistakes, errors or unclear explanations in the attached documents. T&D Corporation accepts no responsibility for any damage or loss of income caused by the use of our product.
- Accompanying documents cannot be reissued, so please keep them in a safe place.
- Please read the included warranty card and provisions for free repair carefully.

## Compliance Information

## **FCC Statement**

This device complies with Part 15 of the FCC rules. Operation is subject to the following two conditions: (1) This device may not cause harmful interference, and (2) this device must accept any interference received, including interference that may cause undesired operation.

Responsible Party: TandD US, LLC Santa Fe. New Mexico https://tandd.com/

This equipment has been tested and found to comply with the limits for a Class B digital device, pursuant to Part 15 of the FCC Rules. These limits are designed to provide reasonable protection against harmful interference in a residential installation. This equipment generates, uses and can radiate radio frequency energy and, if not installed and used in accordance with the instructions, may cause harmful interference to radio communications. However, there is no guarantee that interference will not occur in a particular installation. If this equipment does cause harmful interference to radio or television reception, which can be determined by turning the equipment off and on, the user is encouraged to try to correct the interference by one or more of the following measures:

- Reorient or relocate the receiving antenna.
- Increase the separation between the equipment and receiver.
- Connect the equipment into an outlet on a circuit different from that to which the receiver is connected.
- Consult the dealer or an experienced radio/TV technician for help.

To comply with the limits for the Class B digital device, pursuant to Part 15 of the FCC Rules, this device must be installed in computer equipment certified to comply with the Class B limits.

All cables used to connect the computer and peripherals must be shielded and grounded. Operation with non-certified computers or non-shielded cables may result in interference to radio or television reception.

Changes or modifications not expressly approved by the party responsible for compliance could void the user's authority to operate the equipment.

## **ISED Statement**

This digital apparatus complies with CAN ICES-3(B)/NMB-3(B). Cet appareil numérique de la classe B est conforme à la norme NMB-003 du Canada.

## **CE Statement**

Hereby, T&D Corporation declares that this device is in compliance with EMC and LVD Directives.

The full text of the EU declaration of conformity is available at the following internet address: https://tandd.com/manual/pdf/doc-tr50u2.pdf